# Safari raccourcis clavier

## **Webpages**

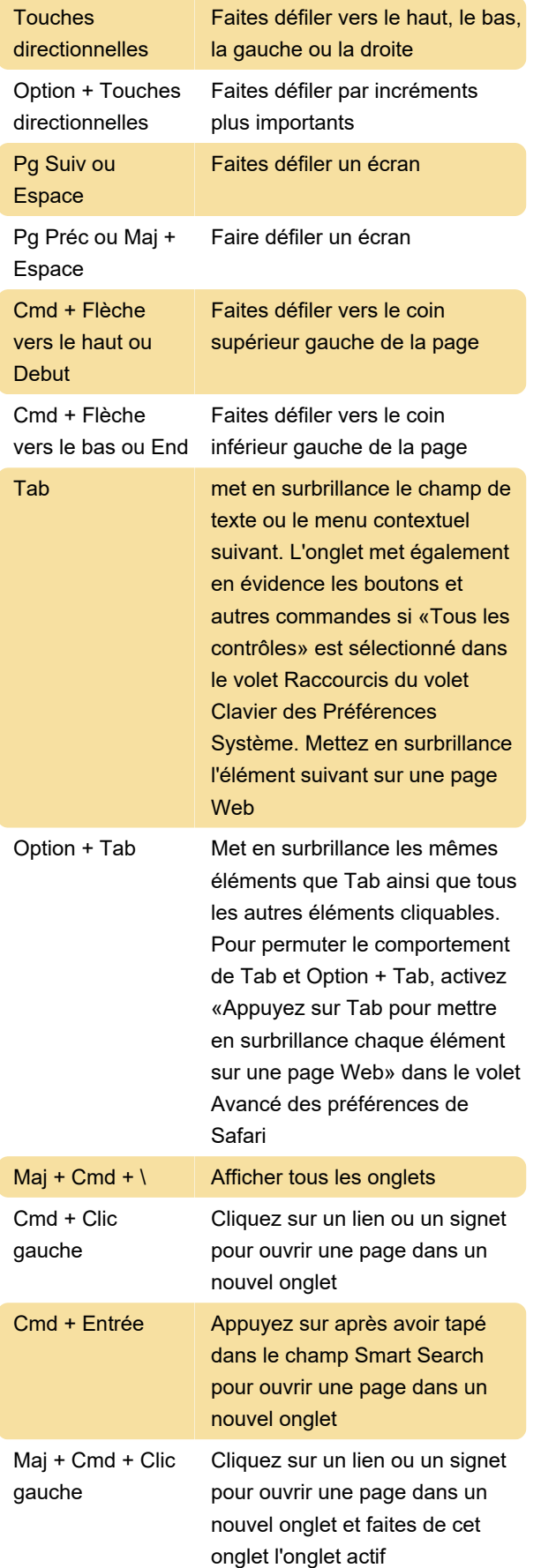

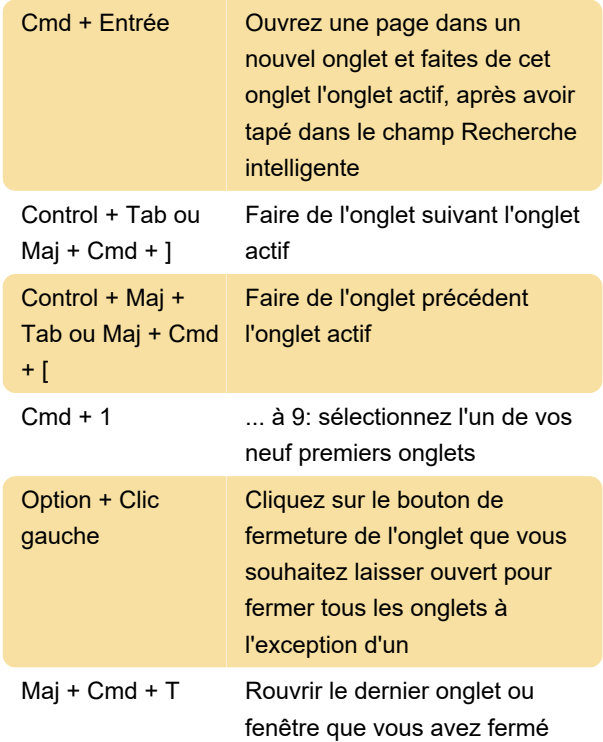

Maintenez le bouton Précédent ou Suivant jusqu'à ce que la liste apparaisse pour voir une liste de vos pages récemment visitées par nom

Appuyez sur Option et maintenez enfoncé le bouton Précédent ou Suivant jusqu'à ce que la liste apparaisse pour voir une liste de vos pages récemment visitées par adresse Web (URL)

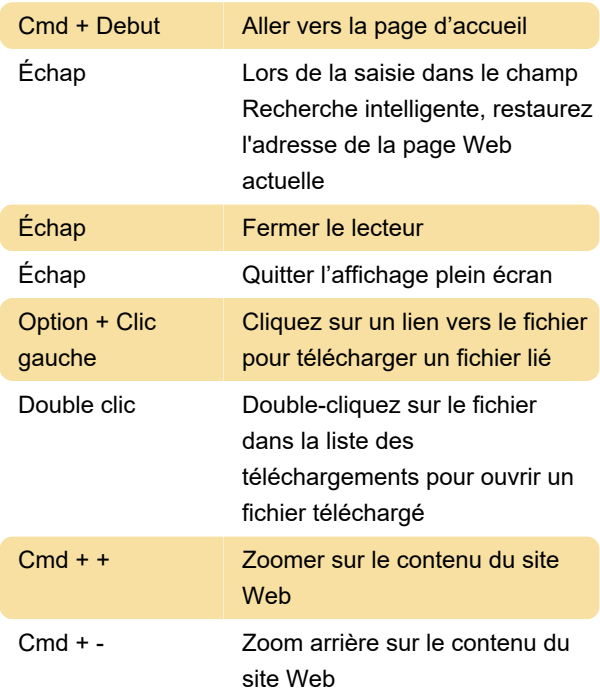

Appuyez sur Option pendant que vous choisissez Affichage> Rendre le texte plus grand ou Afficher> Rendre le texte plus petit Zoomer le texte du site

Web. Pour agrandir le texte du site Web, appuyez sur Option tout en choisissant Affichage> Agrandir le texte ou Affichage> Réduire le texte

#### Liste de lectures

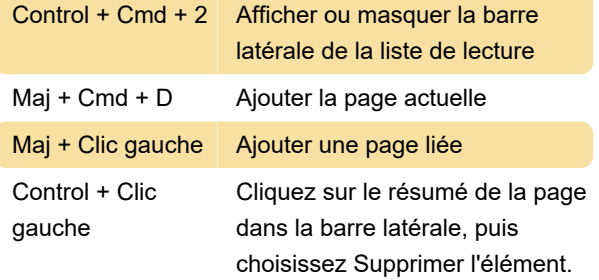

Vous pouvez également balayer vers la gauche sur le résumé de la page, puis cliquer sur Supprimer. Ou balayez complètement vers la gauche jusqu'à ce que le résumé de la page disparaisse

### **Signets**

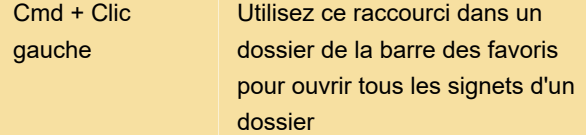

# Barre latérale et affichage des signets

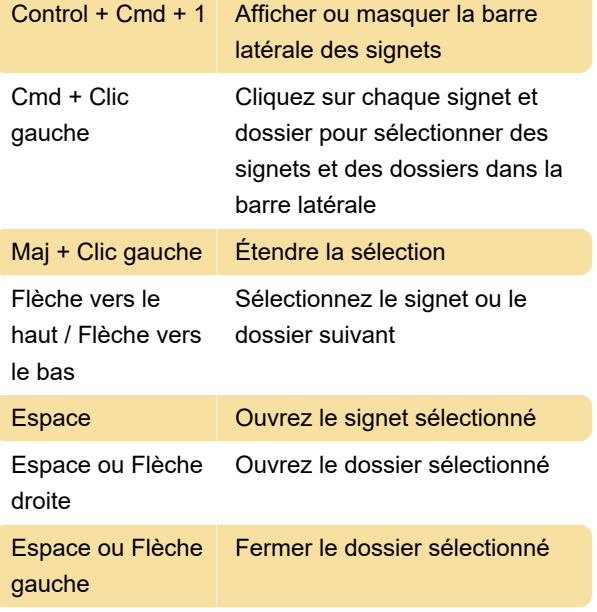

Sélectionnez le signet, puis appuyez sur Retour pour changer le nom ou l'adresse d'un signet. Vous pouvez également forcer le clic sur le signet

Échap Annuler la modification d'un nom

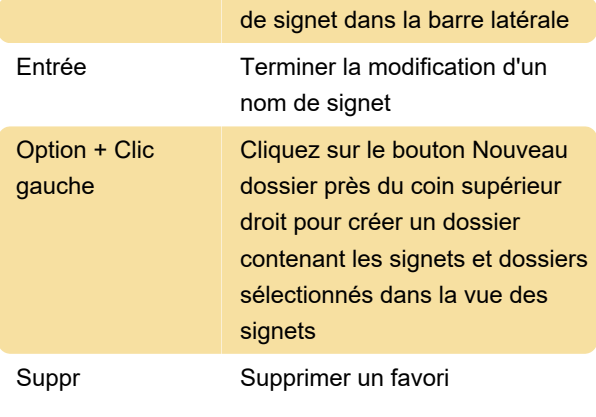

Dernière modification: 20/04/2021 17:44:44

Plus d'information: [defkey.com/fr/apple-safari](https://defkey.com/fr/apple-safari-raccourcis-clavier)[raccourcis-clavier](https://defkey.com/fr/apple-safari-raccourcis-clavier)

[Personnalisez ce PDF...](https://defkey.com/fr/apple-safari-raccourcis-clavier?pdfOptions=true)